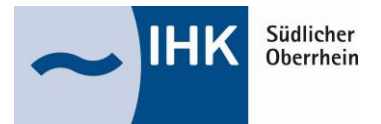

## **Azubi-Infocenter - Anleitung zur Anmeldung**

Für die erste Registrierung im Azubi-Infocenter [\(https://azubi.gfi.ihk.de/infocenter\)](https://azubi.gfi.ihk.de/infocenter) halten Sie bitte den Ihnen per Post zugesandten Brief mit Ihrer Azubi-Identnummer und Ihrem Aktivierungscode bereit. Im späteren Verlauf der Anmeldung benötigen Sie die darauf enthaltenen Daten.

1. Für die Registrierung im Azubi-Infocenter auf "Registrieren" klicken

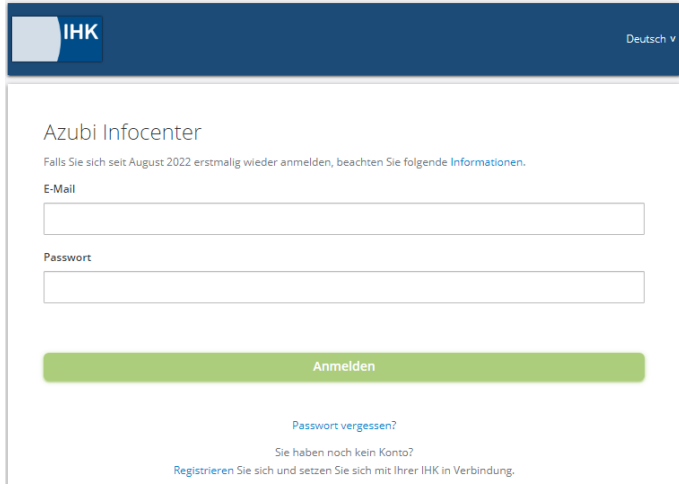

2. Die Anmeldefelder vollständig ausfüllen und auf "Registrieren" klicken. Sie erhalten eine E-Mail mit einem Bestätigungslink.

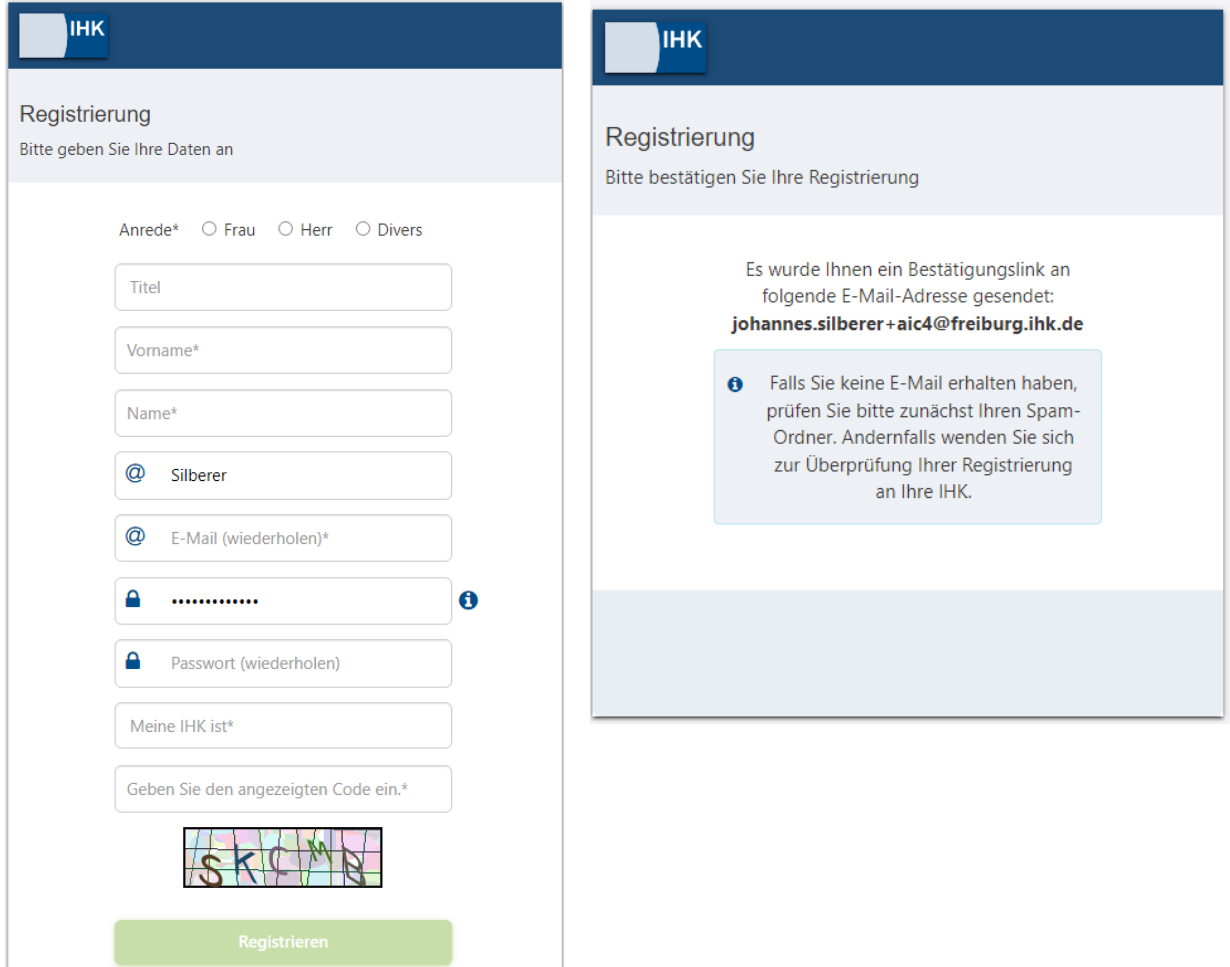

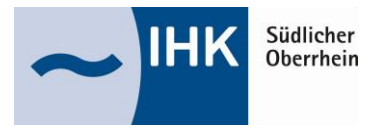

## **Azubi-Infocenter - Anleitung zur Anmeldung**

3. Die E-Mail mit dem Bestätigungslink aufrufen und die Registrierung innerhalb von 24 Stunden abschließen

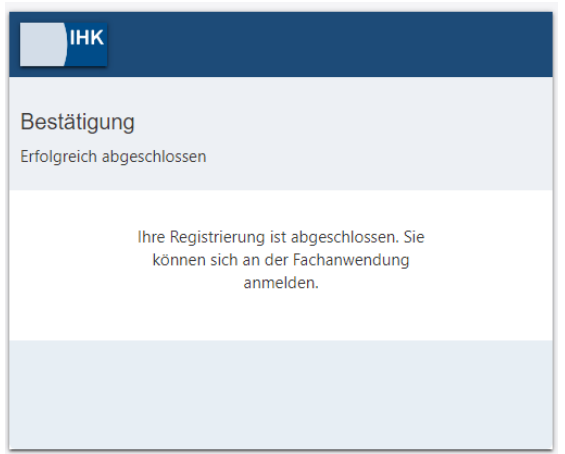

4. Mit den bei der Registrierung angegebenen persönliche Benutzerdaten (E-Mail-Adresse und Passwort) am Azubi-Infocenter anmelden [\(https://azubi.gfi.ihk.de/infocenter\)](https://azubi.gfi.ihk.de/infocenter)

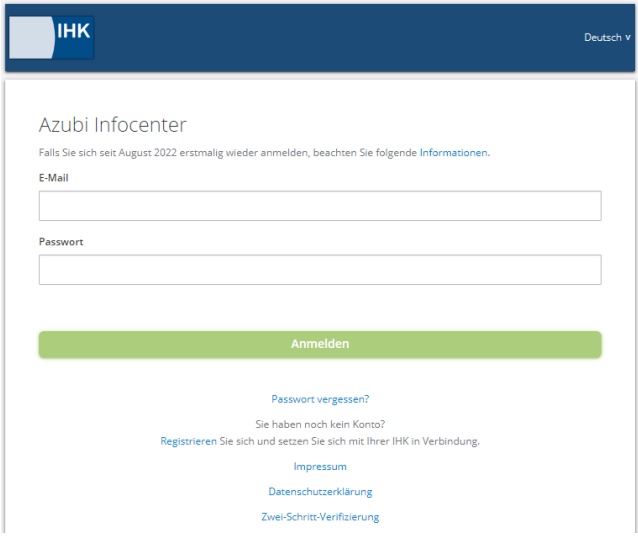

5. Daten aus dem Ihnen per Post zugesandten Brief mit Ihrer Azubi-Identnummer und Ihrem Aktivierungscode eingeben und auf "AZUBI AKTIVIEREN" klicken. Die Registrierung ist nun abgeschlossen.

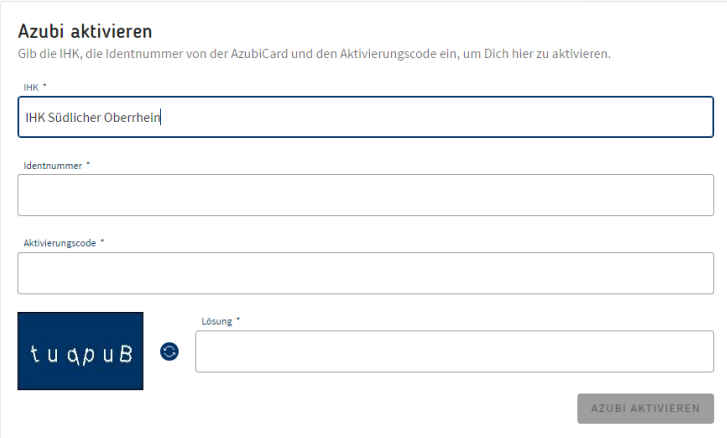